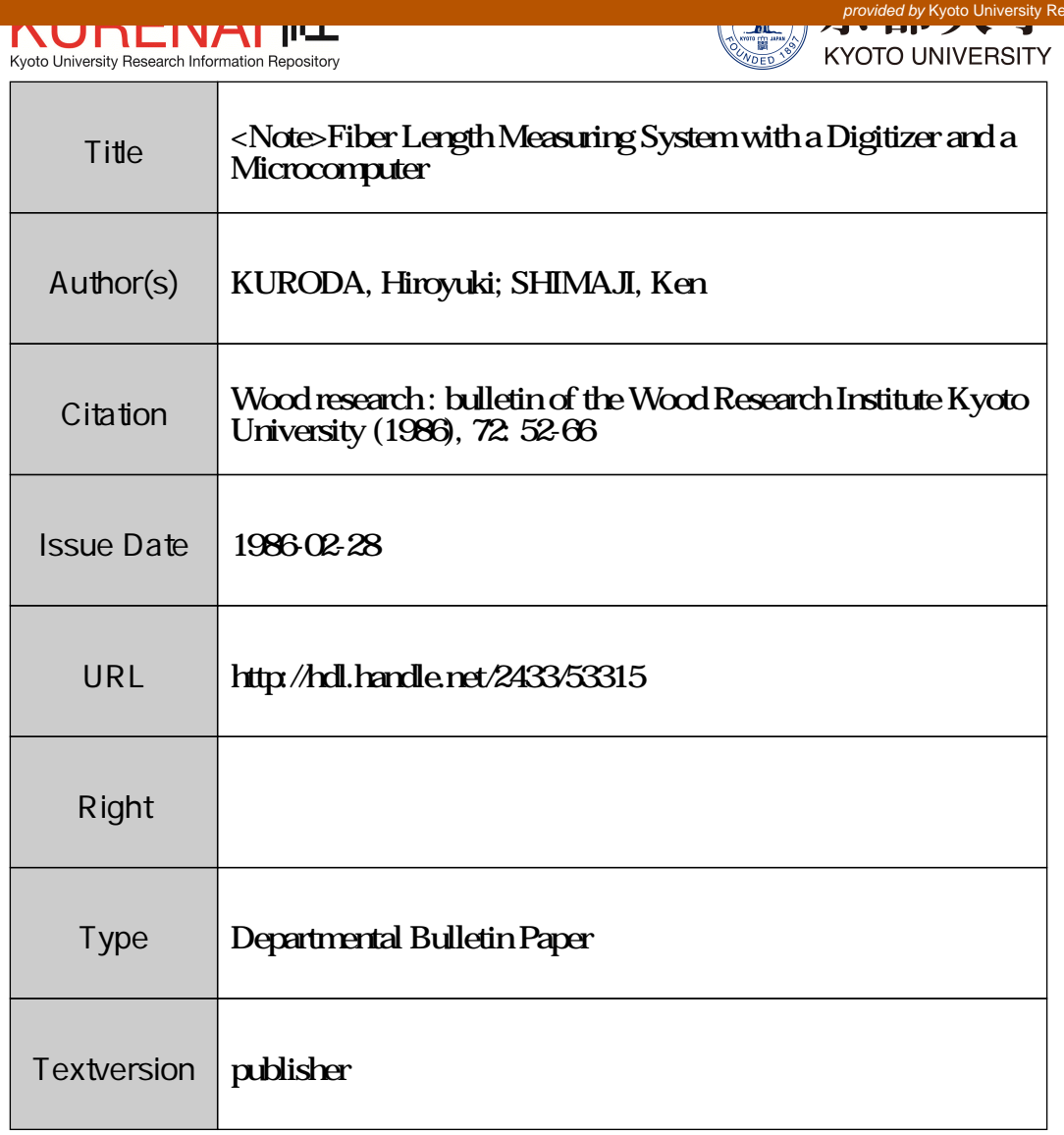

Note

# **Fiber Length Measuring System with a Digitizer and a Microcomputer\***

Hiroyuki KURODA\*\* and Ken SHIMAJI\*\*

(Accepted November 16, 1985)

Abstract--A fiber length measuring system was constructed and totally examined. The system is consisted of a projecting apparatus and a digitizer connected *with* a *8-bit* microcomputer. They are supported by softwares listed in this paper. Their functions are briefly summarized as follows. Fiber lengths are recorded both on a printer and on a diskette by means of tracing fiber images which projected on the digitizer. The recorded lengths in a sample lot are then processed to a mean, minimum and maximum length, variance, standard deviation, and frequency distribution of the length at 0.3 mm intervals. These statistical values, including a mean of fiber lengths, in respective samples are automatically plotted against tree ages. In addition, the frequency distribution at every annual rings are printed in a three-dimensional manner. This system was effective and accurate enough (resolution ca. 0.2 mm on a sample specimen) for measuring fiber length, and was able to be constructed at a reasonable price.

## **Introduction**

Cell dimensions, especially fiber or tracheid lengths, have often been measured as a factor which evaluates wood and pulp qualities<sup>1)</sup>. However, the convensional methods are time-consuming and tedious, forcing us to eye-strains, and troublesome data-calculations, etc. Another defect is that the methods are difficult to fit the streight line of a micrometer-scale to the fiber images correctly when they are curved. In other words, experimental errors might be considerably large in the convensional methods2).

Recent development of electronics technology enables us to introduce new instruments for the measurement, and thus the method is gradually improved  $3-8$ . For example, a digitizer was introduced for measuring fiber lengh<sup>6,7)</sup>, and a Fiber Size Analyzer was also developed<sup>8)</sup>. In the latter case, respective fiber lengths are obtained when the fibers are running through a capillary on which polarized light is illuminated. Although this method achieves rapid measurement

<sup>\*</sup> This system, *which* tentatively calls FILMS (Fiber Length Measuring System), was used in ref 2) and the user's mannual was presented in ref 13).

<sup>\*\*</sup> Research Section of Wood Biology, Wood Research Institute, Kyoto University, Uji, Kyoto, 611, Japan.

of fiber lengths, it cannot avoid the detrimental counting of overlapped or broken fibers. In addition, an expensive instrument is required for the method. This method, therefore, will be unsuitable for a specific purpose<sup>2)</sup>. In these circumstances, we developed a fiber measuring system with a digitizer and a microcomputer, which was accurate enough, inexpensive and able to be handled by an unexperienced person.

Present paper describes the hardware systems for fiber lenght measurement, in addition to the softwares which developed for controlling the sytem. An instruction mannual for the system was already presented (in Japanese) $^{13}$ .

# Sample Preparation for Fiber Length Measurement

Wood pieces (match sized) were treated with equal parts of acetic acid and hydrogen peroxide (30%) at 60°C for 2 to 4 days according to Flanklin's method<sup>9)</sup>. Two mounting methods were examined after the treated pieces were rinsed with tapwater over night.

First: they stained with a domestic dye (Simplikol; dark blue; Browns Heidtmann Inc.; West Germany) at 60°C for a day. After rinsed them with tapwater, the stained pieces were macerated by a glass lod, then fibers obtained were mounted on a slide glass with Apathy's gum syrup (equal parts of gum arabic, sucrose and water). This dye stained samples better than Safranin did.

Second: macerated fibers were directly spread on a Scotch Book Tape #845 and mounted on a frame for slidemounting after they had been air-dried. The frame was able to carry 25-100 fibers according to their length. The images were clearly recognized on the digitizer plane even if without staining, because of the edge effect caused by different refraction indices between the mercerated fibers and air. This simplified method was highly efficient in order to count normal tracheids of Sugi *(Cryptomeria japonica).* Shrinkage of the tracheids was almost negligible comparing to those in the former mounting method.

## Image Projection Systems

The prepared specimen described above was put on a projecting system as shown in Figure 1. Figure la shows that the image was projected on a digitizer through a closeup photographing stage and a pair of mirrors set at right angle. This system was appropriate to obtain rather high magnification up to ca. 110 fold, while the projection-image obtained were rather dark.

On the other hand, Figure Ib shows that a slideprojector was fixed in downward direction on the top of a frame and the fiber images were directly projected on a digitizer. The projector was correctly adjusted its position by using a slide

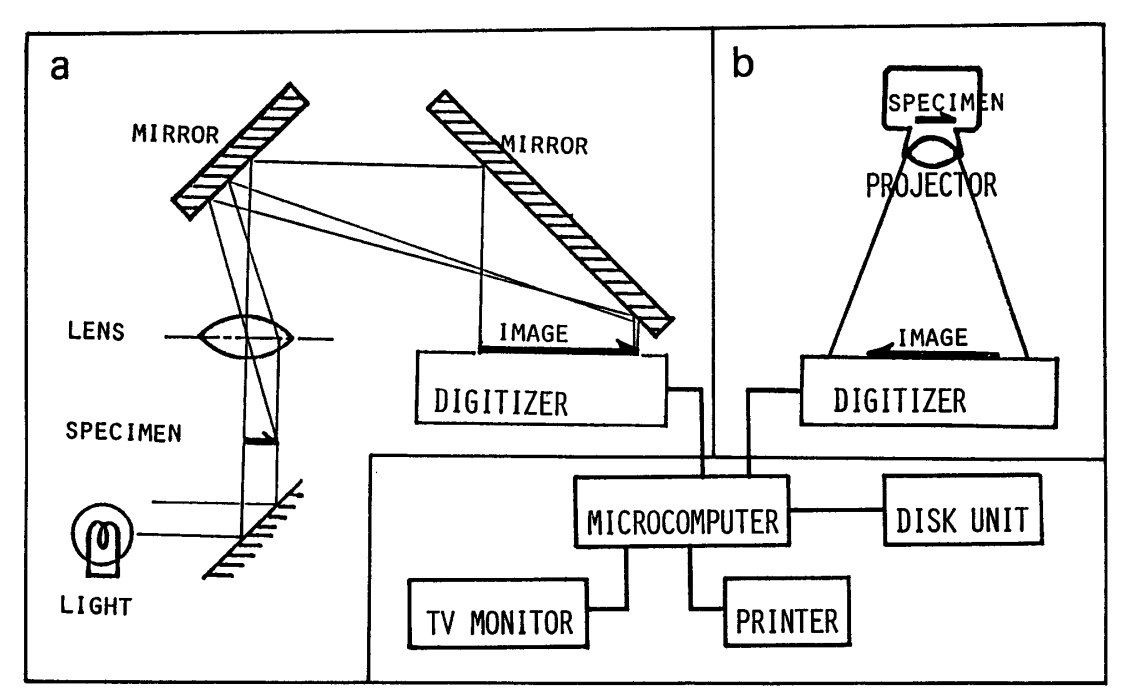

Fig. 1, Projection systems for the fiber images.

Left system (a) is suitable for large magnification, while right system (b) fits the projection of fiber images. Details see in the text.

| Lens        | mm    | N.A. |     | አ∗   |
|-------------|-------|------|-----|------|
| Splan 10X   | 18.98 | 0.30 |     | 1.12 |
| Zuiko Macro | 20    |      | 3.5 | 2.30 |
| Splan 4X    | 36.16 | 0.13 |     | 2.58 |
| Zuiko Macro | 38    |      | 3.5 | 2.30 |
| Cabin III   | 60    |      | 2.8 | 1.84 |
| Splan 2X    | 73.42 | 0.08 |     | 4.19 |
| Zuiko Macro | 80    |      | 4.0 | 2.63 |

Table 1, Optical characters of the lenses examined

\*  $\delta = 0.61 \lambda/N.A. = 1.22 \lambda F$  ( $\mu$ m/slit), where  $\delta$ =resolving power,  $\lambda$ =wave length (540 nm), N.A.=numerical aperture, and  $F=F$ number. The optical characters of Cabin III (projector lens) show high resolution and brightness.

which ruled into regular squares. Thus, negligible optical distortion was confirmed on the digitizer plane and the image projected were fixed to ca. 17 fold. The lens also has reasonable performance as shown in Table 1, where several lenses examined were summarized. Furthermore, the projector was equipped with bright light source (150W) and was available at low price. Therefore, we concluded that the projector system was superior to the other for projecting fiber images.

Although we set the projector downward in this paper, the horizontal settle-

ment is desirable for that if follwing apparatuses are avaiable: a translucent digitizer, as reported<sup>6</sup>, on which the fiber images are dirctly projected, or a popular digitizer, such one as examined here, with a mirror system which is possible to project fiber images on the digitizer at a suitable magnification.

All of the instruments examined here were made in Japan and their performances were briefly summarized as follows: a slide projector (Color CabinIII; lamp 100V, 150W; Cabin Inc.), a close-up photographing stage (Macrophotographing table PMT-35; lamp 100V, 40W; Olympus Inc.), a digitizer (Mitablet DT-1000; effective area  $380 \times 260$  cm<sup>2</sup>; resolution 0.1 mm; Graph-tek Inc.), a microcomputer (NEC PC800IMKII; CPU 8-bit, *pPD780),* a monitor (NEC PC8050K; 12 inch CRT;  $640 \times 200$  pixels), a disk unit (Epson TF-20; 5-inch, 2-drive), a printer (Epson RP80;  $9 \times 9$  dot matrix for a character).

# **Fiber** Length Digitizing System

A few different manners may be available for digitizing a fiber lenght in the system. Popular one is to count the numbers of crossing-points of the fiber images with gridlines set in a definite area, and is applied to morphometric cytology<sup>10)</sup>. By means of this manner, a fiber length is obtainable as a mean of a sample lot, while a frequency distribution of the lengths is not directly derived. In order to obtain a frequency distribution of the length, we employed an alternative manner to digitize fiber images as mentioned in a following paragraph.

A fiber image on a digitizer was converted to a series of digital pointcoordinates along the image by tracing it. The signals were transmitted to a 8-bit microcomputer as ASCII codes via RS232C cable. The coordinates digitized  $(X_i, Y_i)$  were processed to a length by an equation  $\sum_{i}^{n} \sqrt{(X_i - X_{i-1})^2 + (Y_i - Y_{i-1})^2}$ . This equation tells us that the image resolution depends on numbers of the digital coordinates converted on the digitizer.

In order to survey an optimal condition for the conversion rate, several rates were tested by means of tracing 10 cm of a line (repeated five times) on the digitizer. A series of coordinates thus digitized were shown as five dotted-lines in Figure 2. As expected, the numbers of converted points increased when the setting rate was increased. However, processings by a microcomputer (conversion of digital points to a length) took rather long time, if the many points were converted at the same time. In addition, this situation may bring inaccurate length, because, in addition to reading errors, it counts a lot of protruded points along an image traced.

In these contexts, well-balanced dottedlines were in the combination of 9600 baud rates/second for the transmission rate and 4-10 data/second with width mode (see foot-note of Figure 2) for the conversion rate. This combination showed that 14-28

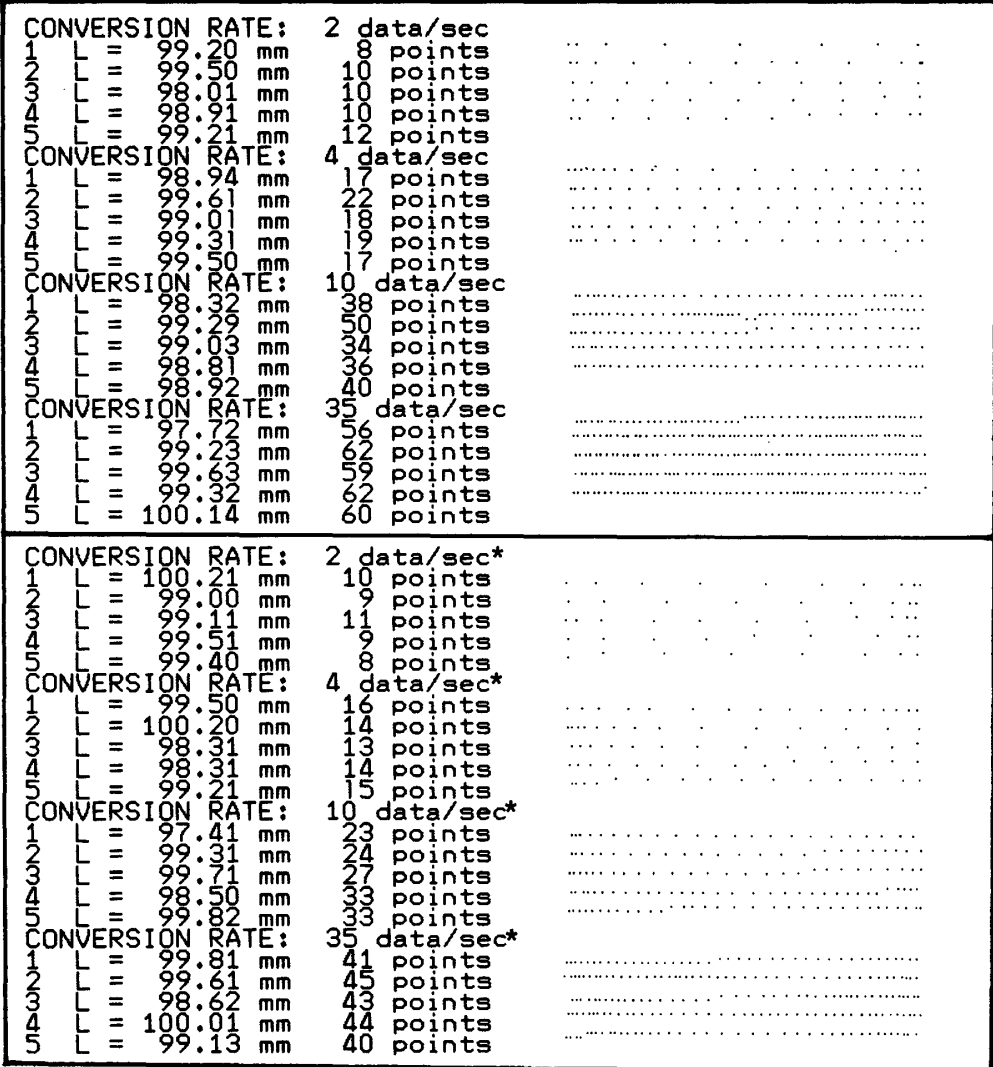

Fig. 2. Points read by a digitizer in the different conversion rates.

A line from left to right shows: tracing numbers (1-5), lengths found (L), digitized points per 10 cm, the digitized points printed. Details see in the text. \* the conversion rates with width mode (the conversion starts only if the cursor moves more than O. 1 mm on the digitizer).

dotsjlO cm were digitized by the system. In other words, the data were processed at 0.2-0.4 mm intervals along a fiber on a sample specimen because magnification was 17 fold. The resolution is enough to trace strongly curved fiber images.

Respective lenghts were then modified to a real length according to the magnification fold. The lengths thus obtained were recorded both on the diskette and printer, with the date and time under working. An example is shown in Figure 3a. All of the processes mentioned above is controlled by a software presented in PROGRAM LIST 1.

The memorized data were then processed in order to obtain a mean, minimum

#### KURODA, SHIMA]I: Fiber Measuring System with a Digitizer-Microcomputer

 $a$  sample. name(magnification): 16a19( 17.05 ) 83/09/13 14:52:28 **2.54** 2.78 2.97 **2.57** 2.70 2.74 **2.45 2.21** 2.68 2.49 2.45 **2.31** 2.85 **2.59 2.50** 2.74 2.46 2.39 2.69 2.46 **2.73** 2.86 2.66 2.31 2.97 **2.27** 2.94 **2.38** 2.43 2.56 2.54 2.21 2.83 2.52 2.42 2.97 2.90 2.42 2.55 2.78 2.29 2.51 2.43 2.67 2.75 2.63 2.64 2.64<br>2.62 2.77 2.81 3.15 2.99 2.38 2.34 2.96 2.68 2.70 2.82 2.41 2.37 2.81 2.76 2.60<br>2.38 2.32 2.97 2.74 2.33 2.46 2.30 2.48 2.40 2.46 2.99 2.53 2. 2.75 2.60 2.46 2.72 sample name(magnification): 16a20( 17.05 ) 83/09/13 15:09:55<br>2.47 2.47 2.43 2.35 2.72 2.24 2.59 2.48 2.48 2.45 2.34 2.52 2.39 2.31 2.75 2.73<br>2.75 2.38 2.41 2.86 2.14 2.44 2.63 2.45 2.34 2.08 2.40 2.79 2.90 2.58 2.58 3.01 2.75 2.18 2.46 2.49 2.50 2.80 2.78 2.78 2.71 2.58 2.59 2.64 2.87 2.93 2.32 2.52<br>2.80 2.53 2.38 2.37 2.36 2.87 2.75 2.79 2.82 2.76 2.71 2.88 2.95 2.62 2.77 2.63<br>2.73 3.07 2.64 2.34 2.49 2.53 2.78 2.45 2.46 2.55 2.70 2.61 2 2.94 2.73 2.82 2.39 2.39 2.60 2.41 2.72 2.83 **2.53** 2.78 2.48 2.47 2.66 2.94 2.64 **<sup>2</sup> .. 65** 2.76 2.70 3.13  $b$  file name(magnification): 16a19(17.05) 2.54 2.78 2.97 2.57 2.70 2.74 2.45 2.21 2.68 2.49 2.45 2.31 2.85 2.59 2.50 2.74<br>2.46 2.39 2.69 2.46 2.73 2.86 2.66 2.31 2.97 2.27 2.94 2.38 2.43 2.56 2.54 2.21<br>2.83 2.52 2.42 2.97 2.90 2.42 2.55 2.78 2.29 2.51 2.43 2.67 2. 2.62 2.77 2.81 3.15 2.99 2.38 2.34 2.96 2.68 2.70 2.82 2.41 2.37 2.81 2.76 2.60<br>2.38 2.32 2.97 2.74 2.33 2.46 2.30 2.48 2.40 2.46 2.99 2.53 2.85 2.12 2.31 2.37<br>2.38 2.36 2.69 2.39 2.52 2.57 3.04 2.31 2.43 2.51 2.70 2.61 2. 2.75 2.60 2.46 **2.72**  $f: 0 \t 0 \t 0 \t 0 \t 0 \t 0 \t 24$  46 28 2 0 0 0 0 0 0  $\pm 100$ sample number :100 average length **2.5805** minimum length 2.1216 maximum length : 3.1488<br>variance : 0.0498 variance : 0.0498<br>standard deviation: 0.2232 standard deviation: **0.2232** file name(magnification): 16a20(17.05) 2.47 2.47 2.43 **2.35 2,72** 2.24 **2.59** 2.48 2.48 **2.45** 2.34 **2.52** 2.39 2.31 **2.75** 2.73 **2.75** 2.38 2.41 2.86 2.14 2.44 **2.63 2.45** 2.34 2.08 2.40 2.79 2.90 **2.58 2.58** 3.01 2.76 2.18 2.46 2.49 2.50 2.80 2.90 2.78 2.71 2.58 2.59 2.64 2.87 2.93 2.32 2.52<br>2.80 2.53 2.38 2.37 2.36 2.87 2.75 2.79 2.82 2.76 2.71 2.88 2.95 2.62 2.77 2.63<br>2.73 3.07 2.64 2.34 2.49 2.53 2.78 2.45 2.46 2.55 2.70 2.61 2. 2.94 2.73 2.82 2.39 2.39 2.60 2.41 2.72 2.83 **2.53** 2.78 2.48 2.47 2.66 2.94 2.64 **2.65** 2.76 2.70 3.13 frequency : 0 <sup>0</sup> 0 0 0 0 18 42 :;';6 <sup>3</sup> 0 0 0 <sup>0</sup> sample number<br>average length  $\begin{array}{cc} 2.6073 \\ 2.0752 \end{array}$ minimum length : 2.0752<br>maximum length : 3.1312 maximum length 3.1312 variance 0.0449 standard deviation: 0.2119

Fig. 3. An example of the data printed out.

In the upper part (a), sample name, date, time, and the 100 of fiber lengths (unit: mm) measured are memorized on a sheet of printer paper. In addition to the sample name and lengths, their processed data are also printed in the lower part (b). Details see the text.

and maximum values, variance, standard deviation and frequency distribution of the respective populations. These statistical data were memorized on a diskette and printed as shown in Figure 3b. This process is controlled by a software presented in PROGRAM LIST 2.

The statistical values of fiber length above mentioned were automatically plotted against tree ages by PROGRAM LIST 3. The software also printed the frequency distribution at every annual rings in a three-dimensional manner. An WOOD RESEARCH No. 72 (1986)

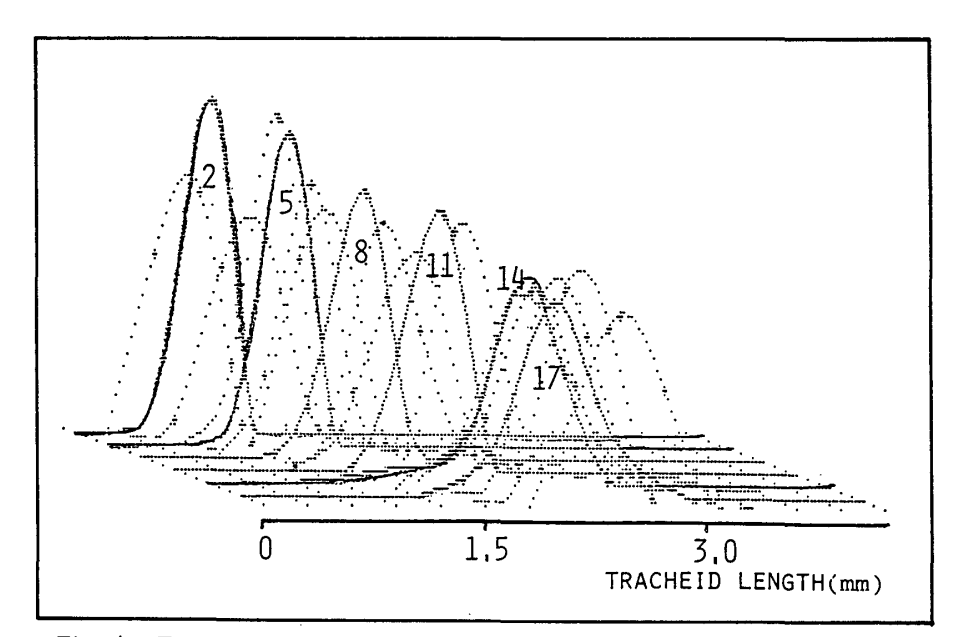

Fig. 4. Frequency distribution of fiber lengths against tree ages. The frequency distribution of fiber (tracheid) lengths is drawn against a series of the annual rings as a three dimensional manner. The figures in the curves show the ring numbers. The distribution became wide from the pith to outer rings.

example of the graphics is shown in Figre 4.

# **Remarks in The Program Lists**

 $N_{80}$  BASIC was used as the programing language<sup>11)</sup>, which is based on the BASIC of the Microsoft family. The programing aimed at the sentences that were as easy to understand as possible rather than high processing-speed.

PROGRAM LIST 1, named "filmsmemory", is developed for controlling digital conversion of the point-coordinates which located on the digitizer, for calculating a lenght from the coordinates, and for saving the lengths in a sample lot. Maximum sampling numbers are able to be set by changing a figure of Land S in the list numbers 120 and 290. In this case, it is 100 at maximum. The figure of MG in the list number 290 can be resetted according to the magnification of the projection image. When fiber images are necessary to be presented on a CRT, rem (') should be removed from the list numbers 420 and 425. The image-presentation, however, resulted in the slowdown of processing speed, and the operator had to wait for a while for counting a next fiber.

Concerning to RS-232C port in list numbers 520-660, a vector for the interruption is set in list number 530. The sentense in the list number enabes interruption and interrupts current registor. The port is intialized by the command

"init $\%$  1,-" in the number 540. Four cursor buttons on the digitizer are recognized by the flag F in the subroutine: cancellation of a fiber length after digital conversion  $(F=8)$ , counting a next sample lot  $(F=4)$ , memorization of a fiber length  $(F=2)$ etc.

PROGRAM LIST 2, named "filmsprint", is developed for summarizing fiber lengths in each sample lot as mensioned before. After running this program, the diskette, which memorized data files of the lengths by the PROGRAM LIST  $1$ , have to insert in the drive number 2 of a disk unit. The summarized date will be memorized on the diskette in drive number 1. The numbers of sample lots (J) and anual rings (R) are set in the list number 70 and in the corresponding program sentences. Although they are  $J=150$  and  $R=21$  at maximum in this program, more larger-numbers may be set according to the memory size. When a series of sample lots, e.g. ring numbers of a tree, are partly discontinued, the list numbers 3060- 3100 will be avaiable with changing file name.

PROGRAM LIST 3, named "filmsgraph", is develped for drawing graphs based on the data in the diskette which is memorized by PROGRAM LIST 2. The program consists of two parts. First one is able to plot the statistical data in the diskette against tree ages so that variation patterns of the fiber lenghs may be observed from pith to outer part of the xylem in a two dimensional presentation. The second subroutine is originated from the published one, which is adapted to our hardware system with modification<sup>12)</sup>. Because the spline curves did not completely fit to the three dimensional plots, if-sentences were added to the subroutine in order to delete undesirable curve.

#### References

- 1) For example, A.J. PANSHIN, D.C. ZEEUW and H.P. BROWN: in "Textbook of Wood Technology", 2nd ed. pp.202-227, McGraw-Hill, New York (1964).
- 2) H. KURODA and K. SHIMA]I: Proceedings of Pacific Regional Wood Anatomy Conference, Tsukuba, Japan, 64-66 (1984).
- 3) F.W. TAYLOR: Tappi, 58, 165-167 (1975).
- 4) L.F. BURKART: Wood, Sci. 9, 78-79 (1976).
- 5) A.P. WILKINS and R.K. BAMBER: IAWA Bull. n.s., 4, 245-247 (1983).
- 6) R. JAGLES, D.J. GARDNER and T.B. BRANN: Wood Sci., 14, 165-167 (1982).
- 7) G. IF]u: Wood and Fiber Sci., 15(4), 326-337 (1983).
- 8) For exapmle, Kajaani FS-100 Fiber Size Analyzer, Kajaani Oy Electronics, P.O.B. 177, SF-87101, Kajaani 10, Finland.
- 9) G.L. FRANKLIN: Nat, 155(3924), 51 (1982).
- 10) R. TOTH: Amer. J. Bot., 69(10), 1694-1706 (1982).
- 11) NEC Inc.: PC8001MKII N80 BASIC Reference Manual (1983).
- 12) T. MITSUNARI: "Digitizer no Tsukaikata (Japanese Book: Introduction to a Digitizer)", Keigaku-Shuppan, (1983).
- 13) H. KURODA and K. SHIMA]I: Mokuzai Kenkyu Shiryo (Wood Research and Tech. Notes) No.21, 114-121 (1985) (in Japanese).

PROGRAM LIST 1

```
' . ' Fiber Length Measuring System for ... 'Employees: Digitizerty Digitizer+CPU+Disk Unit ... ***<br>**** Employees: Digitizer+CPU+Disk Unit ...<br>**** Eile persifilmeses: ... 1994-99-20
      file name:filmsmemory 1984.08.28'" ' . CMD CLS 3
      PRINT' CHECK PILOT LAMPS OF THE PRINTER AND . PRINT' DIGITIZER, THEN PRESS ***y*** KEY'
       GOSUB 2230<br>CLEAR_1000:WIDTH 40,25:CONSOLE ,,0,:CMD SCREEN 1,0,3
       DEFINT F,I,J,K,N,O,P,S,X,Y,W
       DIM L(210),0(110),P(110),X(110),Y(110)
       •••••••key selection ••••••• DEFINT G,H
           PRINT:PRINT
      PRINT '***Select one of the heading numbers***'
PRINT '***(1-4) listed below if you want to***'
      PRINT' 1, make a new or another file'
      PRINT' 2. add further data in a file'
      PRINT' 3. break operation' PRINT' 4. delete a datum memorized'
      PRINT:PRINT<br>PRINT ' SAVE:1 ADD:2 END:3 DELETE:4 .........<br>PRINT:PRINT
        INPUT 'heading number';G:CMD CLS
        IF G<l OR G>4 THEN PRINT:GOTO 230
       ON G GOTO 280,280,670,2000
     '.....cATA save/add •••••• MG=17.05:S=100
        INPUT 'sample name ';NM$
      PRINT:LPRINT
LPRINT 'sample name(magnification): ';NM$;'(';MG;')
      LPRINT' ';DATE$;' ';TIME$
        IF G=l THEN OPEN '2:'+NM$ FOR OUTPUT AS #l:K=l
      IF G=2 THEN GOSUB 1000:0PEN '2:'+NM$ FOR APPEND AS #1
CMD CLS 3:PRINT 'READYI I':PRINT 'file name:';NM$
      FOR J=K TO S
       GOSUB 520
          F=0:PRINT%1,'S':BEEP 0
                FOR 1=1 TO N L(I)=SQR((X(I)-X(I-1))^2+(Y(I)-Y(I-1))^2) + L(I-1):L(1)=00(1)=X(I)*,1682:P(I)=199-Y(I)*.0765
              CMD PSET (O(I),P(I»
                NEXT I
            IF L(N)<.1 THEN J=J-1:I=1:NEXT J
          L(N)=.l*L(N)/MG
LPRINT USING' #.##·;L(N);
       PRINT USING .### L=####.###mm ###";J;L(N);N
PRINT #l,L(N);',';:I=l
      NEXT
       CLOSE:BEEP
        PRINT%1,'Z":PRINT%1,'Z':PRINT%1,'Z':PRINT%1,'Z':PRINT%1,'Z'
       CMD CLS 3:BEEP:GOTO 100 *****length reading******
       .....length reading ••••••• POKE&H8001,&H23:POKE&H8000,&H7F
      OUT &HE6,4:0UT &HE4,&HFF:INIT% 1,&HCA,&H37
        IF F=8 THEN N=l:BEEP l:CMD CLS 2:RETURN
        IF F=4 THEN CLOSE:PRINT% 1,"S':CMD CLS3:GOTO 100
        IF F=2 THEN N=I-l:BEEP 1:RETURN
        IF F<2 AND I<2 THEN PRINT%1, B'+WdIF F>1 OR I>1 THEN INPUT%1,X,Y,F:GOTO 520
       FOR 1=1 TO 100
        INPUT%l,X,Y,F
IF F=l THEN X(I)=X:Y(I)=Y ELSE 520
IF X(I»3750 OR Y(I»2550 THEN N=l:BEEP l:RETURN
          IF X(I)<50 OR Y(I)<50 THEN N=l:BEEP l:RETURN
        IF 1=1 THEN BEEP1:BEEP1:BEEPO
10
20
30
40
50
60
70
80
90
100
110
120
130
140
150
160
170
180
190
200
210
220
230
240
250
260
270
280 '******DATA save/add******
290
300
310
320
330
340
350
360
370
380
390
400
410<br>420
425<br>430440
450
460
470
480
490
500
505
510
520
530
540
550
560
570
580
590
600
610
620
630
635
640
```

```
650 NEXT I
660 J=J-1:N=1:BEEP:RETURN<br>670 '*****break operation*******
680 CMD CLS:LOCATE 1,4
                       BERRICHOON'T TOUCH ANY KEY!! IN THE "
               PRINT
700
710 PRINT "LEAVE MESSAGE TO THE INSTRUCTOR"<br>720 PRINT ' FOR BREAKING OPERATION'
THE THE TRINT TOROUGHT OF SEARCH THE TRINT 730<br>730 PRINT ' when you want to reopen operation,<br>750 PRINT ' input ---cont--- from the key boad'<br>760 PRINT:PRINT:PRINT:PRINT
              CLOSE:BEEPO:PRINT%1,'S':STOP:CMD CLS:GOTO 130
770
780 END
1000 '*****data addition*******<br>1010 OPEN '2:'+NM$ FOR INPUT AS #1
           K=11020
1030 FOR J=1 TO S<br>1040 IF EOF(1) THEN 1090
1050
                INPUT #1, L(J)1060
           K=K+1
              PRINT USING '### ##.###mm';J;L(J)
1070
1080 NEXT J
1090 CLOSE:RETURN
1090 CLUSE:REIURN<br>
2000 '****data correction******<br>
2020 INPUT 'the sample number misoperated';W<br>
2020 INPUT 'sample name<br>
2030 INPUT 'sample name<br>
2040 OPEN '2:'+NM$ FOR INPUT AS #1<br>
2050 FOR J=1 TO S<br>
2060 IF EOF(1) THEN
2090 NEXT J
2070 NEAD SPRINT:PRINT<br>2110 PRINT SURE ? == y ) es or n ) o==<br>2120 PRINT sample name: ;NM$<br>2130 PRINT n o= ;W; L= ;L(W);'mm'
2140 GOSUB 2230 77 C 75 W 7
2160 FOR J=1 TO S<br>2170 IF J=W THEN NEXT J
             1 J-W 1120<br>1F L(J)=0 THEN 2220<br>PRINT USING '### ##.###mm';J;L(J)
2180
.2190
2200
2210 NEXT J
2220 CLOSE:CMD CLS3:GOTO 130<br>2230 (*****stop subroutine********
2240 IN$=INKEY$<br>2250 IF IN$='' THEN 2240<br>2260 IF IN$='y' THEN RETURN<br>2270 IF IN$='n' THEN 130
```
PROGRAM LIST 2

- 10
- 20
- **The Example Measuring System:** West<br>
(1000) Processed Data onto Printer & Disk<br>
(1000) Processed Data onto Printer & Disk<br>
(1000) Processed Data onto Printer & Disk<br>
(1000) Processed Data onto Printer & Disk<br>
(1000) 30 40
- 50
- CLEAR 1000:WIDTH 40,25:CMD CLS 3:CONSOLE ..0.:CMD SCREEN 1,0,3<br>DEFINT J,K,N,R:DIM FQ(50),L(210),R(100)<br>PRINT 'Set Respective Diskettes on the Disk' 60
- 70
- 80

90 PRINT DRIVE#1: Wright(Processed-Data)'<br>100 PRINT DRIVE#2: Read(Found-Data) 110 PRINT<br>120 PRINT 'Turn on the Printer Switch'<br>130 PRINT:PRINT:PRINT<br>140 INPUT 'sample name (exp:33a)';A\$<br>150 '**\*\*\*\*\***data menu**\*\*\*\*\*\*\*\***  FOR R=l TO 21 B\$=STR\$(R) 180 IF R<10 THEN B\$=RIGHT\$(B\$,1)<br>190 IF R>=10 THEN B\$=RIGHT\$(B\$, 190 IF R>=10 THEN B\$=RIGHT\$(B\$,2)<br>200 NM\$=A\$+B\$<br>210 GOSUB 3000 GOSUB 3000 NEXT R 230 BEEP:END **' ••••••line feed •••••••** FOR K=l TO 16 LPRINT NEXT K 280 RETURN<br>3000 4<del>11111</del> **' •••••••initialization ••••••** LO=O:HI=O:TL=O:TV=O FOR K=l TO 15 3030 FQ(K)=0<br>3040 NEXT K NEXT K PRINT:PRINT:PRINT NM\$ 3060 'IF NM\$='33al' THEN 240 30S0 'IF NM\$='44alS' THEN 230 'IF NM\$=A\$+'S' OR NM\$=A\$+'9' THEN LPRINT:LPRINT 'IF NM\$=A\$+'13' OR NM\$=A\$+'17' THEN LPRINT:LPRINT **' •••••••OATA load •••••••** <sup>3120</sup> LPRINT:LPRINT 'file name(magnification): ·;NM\$;·(17.0S) 3130 OPEN '2:'+NM\$ FOR INPUT AS #1 FOR J=l TO 150 IF EOF(l) THEN 3230 3160 INPUT #1, L(J) 3170 PRINT J;' ';L(J) IF J=1 THEN LO=L(1):HI=L(1) IF LO)L(J) AND L(J»O THEN LO=L(J) IF HI<L(J) THEN HI=L(J) 3200 IF HIKL(J) THEN HI=L(J)<br>3210 TL=TL+L(J) NEXT J CLOSE:N=J-l:AV=TL/N:PRINT PRINT USING 'sample numbers: ###';N PRINT USING 'average length: ###.###mm·;AV PRINT USING 'minimum length: ###,###mm';LO 3270 PRINT USING 'maximum length: ###.###mm';HI<br>3280 PRINT:PRINT '**Britannia Deliverence Processing..........**<br>3290 '<del>\*\*\*\*\*\*\*</del> frequency<del>\*\*\*\*\*\*\*\*\*\*</del> MAX=FQ(l) • <sup>3310</sup> LL=CINT(LO/.3)+1:LH=CINT(HI/.3)+1 FOR J=l TO N FOR K=LL TO LH 3340 IF L(J»=(.3\*K-.3) AND L(J)<.3\*K THEN FQ(K)=FQ(K)+l IF MAX<FQ(K) THEN MAX=FQ(K) NEXT K NEXT J 33S0 **' ••••••••data summary ••••••••••••** 3390 CMD CLS 3 3400 PRINT 'sample name';NM\$ PRINT 'frequency:' <sup>3420</sup> FOR K=l TO LH PRINT FQ(K); 3440 NEXT K FOR J=l TO N 3460 TV=TV+(L(J)-AV)~2 NEXT J 34S0 VR=TV/(N-1) SD=SQR(VR)

```
3500
                                     PRINT
3500<br>
3500 PRINT USING 'sample number<br>
3520 PRINT USING 'average length :###.####";AV<br>
3530 PRINT USING 'minimum length :###.####";LO<br>
3540 PRINT USING 'maximum length :###.####";HI<br>
3550 PRINT USING 'standard deviation:##
                   44440DATA PRINT(printer & disk)444
 3570
3580 FOR J=1 TO N<br>3580 FOR J=1 TO N<br>3590 LPRINT USING ' #.##';L(J);
3590 LPRINT USING #.## ;L(J);<br>3600 NEXT J:LPRINT<br>3610 LPRINT 'frequency :';<br>3620 OPEN '1:sam'+NM$ FOR OUTPUT AS #1<br>3630 PRINT #1,N;',';AV;',';LO;',';HI;',';VR;',';SD;',';<br>3640 FOR K=1 TO LH<br>3650 LPRINT FQ(K);
                  PRINT #1, FQ(K);; ;
 3660
 3670 NEXT K
36/0 NEXT K<br>
3680 CLOSE:LPRINT<br>
3690 LPRINT USING 'sample number<br>
3700 LPRINT USING 'average length<br>
:###.####";AV<br>
3710 LPRINT USING 'minimum length<br>
:###.####";LO<br>
3720 LPRINT USING 'wariance<br>
3740 LPRINT USING 'standard
 3750
                      RETURN
```
PROGRAM LIST 3

```
10
       20
40
50
60
70
80
90
L+-3 Wh+\R)<br>
IF R<10 THEN B$=RIGHT$(B$,1)<br>
IF R>9 THEN B$=RIGHT$(B$,2)<br>
NM$='sam'+A$+B$<br>
GOSUB 230
170
180
190
200
210 NEXT R
        BEEP:END
220
      230
        LO=0:HI=0:TL=0:TV=0240
          FOR K=1 TO 15
250
            FQ(K)=0260
270
           NEXT K
270 NEXT K<br>
280 PRINT:PRINT:PRINT NM$<br>
290 IF NM$='sam33a1' THEN RETURN<br>
300 IF NM$='sam44b5' THEN RETURN<br>
310 IF NM$='sam44a18' THEN 640<br>
311 IF NM$='sam44a18' THEN 640<br>
312 IF NM$='sam44b9' THEN 640<br>
313 IF NM$='sam45b13
```

```
: ***' ;F(1)
                                               :###.#####";F(2)<br>:###<mark>.#####</mark>";F(3)
                                               :***.******;F(4)
                                               :***.****** ;F(5)
                                   deviation:***.****';F(6)
317 'IF NMS:'sam33c10' THEN 640
31S 'IF NMS='sam44c6' THEN 640
319 'IF NMS='sam45c9' THEN 640
320 'IF NMS='sam51cS" THEN 640
321 'IF NMS='sam29cl0' THEN 640
322 'IF NMS='sam16cS' THEN 640
325 ' •••••••DATA load••••••• 330 OPEN '2:'+NMS FOR INPUT AS *1
340 FOR K=l TO 24
350 IF EOF(l) THEN 400
360 INPUT *l,F(K)
370 IF K=6 THEN GOSUB 410
3S0 IF K>6 THEN PRINT F(K);
390 NEXT K
400 CLOSE:GOTO 500<br>410 <del>(*****</del>
410 ' ..... 420 PRINT USING 'sample number
430 PRINT USING 'average length
440 PRINT USING 'minimum length
450 PRINT USING 'maximum length
460 PRINT USING 'variance
470 PRINT USING 'standard
4S0 PRINT 'frequency:'
490 RETURN
490 RETURN<br>500 RETURN<br>510 N=F(1):AV=F(2):LO=F(3):HI=F(4):VR=F(5):SD=F(6)<br>520 '<del>*****</del>
530 X1=24+14*(R-1):X2=344+14*(R-1)<br>540 CMD CIRCLE (X1.176-AV*40).2
540 CMD CIRCLE (X1,176-AV*40),2<br>550 CMD CIRCLE (X1,176-L0*40),1
550 CMD CIRCLE (X1,176-LO*40),l
560 CMD CIRCLE (X1,176-HI*40),1
570 CMD CIRCLE (Xl,176-AV*40+SD*40),1
5S0 CMD CIRCLE (X1,176-AV*40-SD*40),l
590 CMD CIRCLE (X2,176-VR*4000/3),2
600 CMD LINE (Xl,176-AV*40+SD*40)-(Xl,176-AV*40-SD*40)
610 IF R=21 THEN 640
     620 TL=O:TV=O
630 RETURN<br>640 '<del>4444</del>
640 '*****unit marks*******<br>650 CMD LINE (10,176)-(310,16),,B
660 CMD LINE (330,176)-(630,16), B
670 Xl=0:X2=0:Yl=0:Y2=0
680 FOR R=1 TO 21<br>690 X1=24+14*(R
690  X1=24+14*(R-1):X2=344+14*(R-1)<br>700  Y1=176-20*R:Y2=(176-R*40/3)
700 Yl=176-20*R:Y2=(176-R*40/3)
710 IF Xl<310 THEN CMD LINE (Xl,16)-(Xl,lS)
720 IF Xl<310 THEN CMD LINE (Xl,174)-(Xl,176)
730 IF X2<630 THEN CMD LINE (X2,16)-(X2,lS)
740 IF X2<630 THEN CMD LINE (X2,174)-(X2,176)
750 CMD LINE (10,Yl)-(12,Yl)
760 CMD LINE (30S,Yl)-(310,Yl)
770 IF Y2>16 THEN CMD LINE (330,Y2)-(332,Y2)
7S0 IF Y2>16 THEN CMD LINE (62S,Y2)-(630,Y2)
790 NEXT R
SOO CMD COPY2:BEEP<br>1000 '*******three dimensional display*******
1000 '<del>↓•••••••</del>••bhree dimensional display ••••••••••<br>1010 CLEAR 1000:DEFINT K,X,Y,R
...<br>1020 CMD CLS 3:CONSOLE ,,0,:CMD SCREEN 1,0,3<br>1030 DIM FQ(25),B(15),C(15),D(15),R(30),X(15),Y(15)
1040 INPUT 'sample name (exp:33a)';AS
1050 '+++++file name<br>1050 '++++file name<br>1060 FOR R=1 TO 19<br>1070 B$=STR$(R)
1070 BS=STRS(R)
10S0 IF R<10 THEN BS=RIGHTS(BS,l)
1090 IF R>9 THEN BS=RIGHTS(BS,2)
1100 NMS='sam'+AS+BS
1110 GOSUB 1140<br>1120 NEXT R
1120 NEXT R<br>1130 CMD
          CMD COPY2:BEEP:END
```
 $\bar{z}$ 

```
1140
        ******read data*******
1150
          FOR K=1 TO 15
           FQ(K)=01160
1160 NEXT K<br>
170 NEXT FRINT:PRINT NM$<br>
1180 PRINT:PRINT:PRINT NM$<br>
1190 'IF NM$='sam33a1' THEN RETURN<br>
1200 'IF NM$='sam44b5' THEN RETURN<br>
1210 'IF NM$='sam44a18' THEN 1130<br>
1211 'IF NM$='sam44b9' THEN 1130<br>
1211 'IF NM$='
          NEXT K
1170
INPUT #1,FQ(K)
1260
1270 NEXT K
1280
             CLOSE
1280<br>1290 FOR K=7 TO 21<br>1300 FQ(K-6)=FQ(K)
 1310
         PRINT FQ(K)
      NEXT K
 1320
1330
        *******graphic pattern****
1340 PRINT
 1350 FOR K=1 TO 15
         X(K)=36+24*(K-1)+6*(R-1)1360
         Y(K)=104-FQ(K)+R-11370
        IF Y(K)<104+R-1 THEN CMD CIRCLE (X(K), Y(K)), 1<br>IF Y(K)=104+R-1 THEN CMD PSET (X(K), Y(K))
1380
1390
1400 NEXT K
1410
       '<del>*******s</del>pline coefficient*********
 1420 D(1)=X(2)-X(1)1430 C(2)=(Y(2)-Y(1))/D(1)1440 FOR K=2 TO 14
1450
       D(K)=X(K+1)-X(K)B(K)=2*(D(K-1)+D(K))1460
1470
          C(K+1)=(Y(K+1)-Y(K))/D(K)1480
         C(K)=C(K+1)-C(K)1490
        IF FQ(K)=0 AND FQ(K+1)=0 THEN C(K)=01500 NEXT K
1510 B(1) = - D(1): B(15) = - D(14): C(1)=0: C(15) = 0
1520 C(1)=C(3)/(X(4)-X(2))-C(2)/(X(3)-X(1))
 1530 C(15)=C(14)/(X(15)-X(13))-C(13)/(X(14)-X(12))
1540 C(1)=C(1) * D(1) * D(1) / (X(4) - X(1))1550 C(15)=-C(15)*D(14)*D(14)/(X(15)-X(12))
1560 FOR K=2 TO 15
        T = D(K-1)/B(K-1)1570
         B(K)=B(K)-T*D(K-1)1580
          C(K)=C(K)-T*C(K-1)1590
        IF FQ(K)=0 AND FQ(K-1)=0 THEN C(K)=0
 1600
 1610 NEXT K
 1620 C(15)=C(15)/B(15)
 1630 FOR IB=1 TO 14
 1640
        K = 15 - IBC(K)=(C(K)-D(K)*(C(K+1))/B(K)1650
        IF FQ(K)=0 AND FQ(K+1)=0 THEN C(K)=0
 1660
 1670 NEXT IB
 1680 B(15)=(Y(15)-Y(14))/D(14)+D(14)*(C(14)+2*C(15))
 1690 FOR K=1 TO 14
         B(K)=(Y(K+1)-Y(K))/D(K)-D(K)*(C(K+1)+2*C(K))1700
```

```
1710 D(K)=(C(K+1)-C(K))/D(K)<br>1720 C(K)=3*C(K)1720 C(K)=3*C(K)
       IF FQ(K)=0 AND FQ(K+1)=0 THEN B(K)=0:C(K)=0:D(K)=0
1740 NEXT K
1750 C(15)=3*C(15):D(15)=D(14)<br>1760 '*****drawing graph******
       1760 '~rawing graph •••••••
1770 FOR K=1 TO 14<br>1780 PRINT Y
        PRINT Y
1790 FOR X=X(K) TO X(K+1) STEP 2<br>1800 Y=Y(K)+B(K)*(X-X(K))+C(K)*
1800 Y=Y(K)+B(K)*X(X-X(K)) + C(K)*X(X-X(K))<sup>2</sup>+D(K)*(X-X(K))<sup>2</sup>3<br>1810 IF R=2 OR R=5 OR R=8 THEN GOSUB 1880:60TO 1850
1810 IF R=2 OR R=5 OR R=8 THEN GOSUB 1880:GOTO 1850
1815 IF R=ll OR R=14 OR R=17 THEN GOSUB 1880:GOTO 1850
1820 IF Y>103+R THEN NEXT X:GOTO 1860
1830 IF Y(K)=103+R AND Y(K+1)=103+R THEN 1860<br>1840 CMD PSET (X,Y)
1840 CMD PSET (X,Y)
       NEXT X
1860 NEXT K
1870 RETURN<br>1880 '+
1880 ' ..... 1890 IF X=X(l) THEN 1920
1900 IF Y>103+R THEN Y=103+R
1910 IF Yl<103+R THEN CMD LINE (Xl,Yl)-(X,Y)
1915 IF Y<103+R THEN CMD LINE (Xl,Yl)-(X,Y) ELSE CMD PSET (Xl,Yl)
1920 Xl=X:Yl=Y
1930 RETURN
```
After the present paper was accepted, bags on the basic system concerning with the numerical calculations of square root were pointed (Interface No. 105, 280-289, 1986; in Japanese). The variance as shown in Fig. 4 will be increased by the bag (in addition to the reading 'errors derived from the digitizer) when the digital conversions are repeated. Therefore, the net (or naturally occured) distribution in Fig. 4 should be carefully examined (see also ref 2).